# **Transcribe your interviews with Microsoft Word on the web**

With **Transcribe in Word** in Microsoft 365, you can record in-person conversations or virtual interviews using any videoconferencing platform and automatically generate a complete transcript.

Use Transcribe in Word to search for that perfect quote or double-check shorthand notes for your story. You can even upload and transcribe existing recordings.

Notes, recording and transcript. All in one place in Microsoft Word.

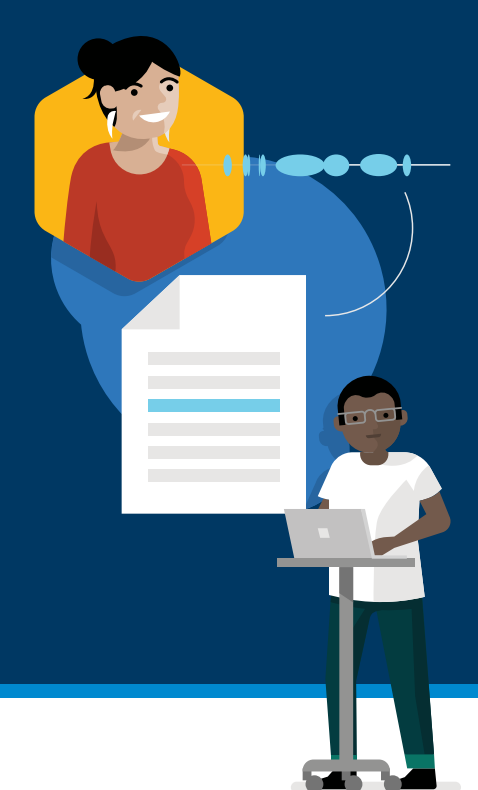

### **Record Live or Upload an Audio File**

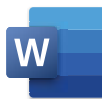

Using the new [Microsoft Edge](https://www.microsoft.com/en-us/edge?form=MA13DE&OCID=MA13DE) or Chrome, go to [Office.com](https://www.office.com/) and log in to your Microsoft 365 work or personal account. Navigate to Microsoft Word [on the web](https://word.office.com/) and open a document.

Go to the Word **Home** tab and click **Dictate** to view the dropdown menu.

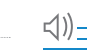

Select **Transcribe**.

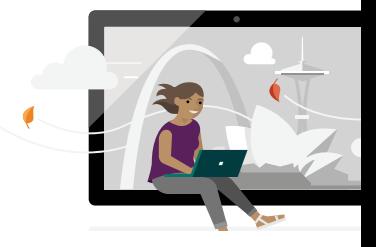

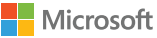

#### **To Record Live**

**Start recording**

Click **Start recording**. If it is your first time using the

permission to access your microphone.

Transcribe feature, you will be prompted to give your browser

**STEP 1** 

> **STEP 2**

You will know that the recording has begun when the recording icon is **outlined in blue** and the **timestamp progresses.** 

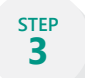

**STEP 4**

Click the **pause icon** to temporarily stop recording. Click again when you're ready to resume.

While the recording is being transcribed in the background. you can also **take your own notes** in the Word document.

**STEP 5**

When you're done, stop the recording by hitting the **Save and transcribe now** button.

*\*There are no restrictions on the number or length of recordings captured live directly in Word on the web.*

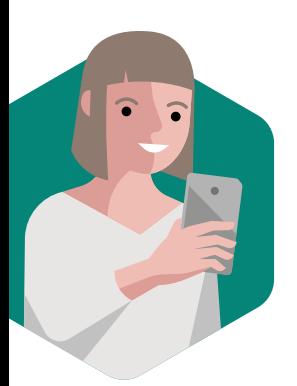

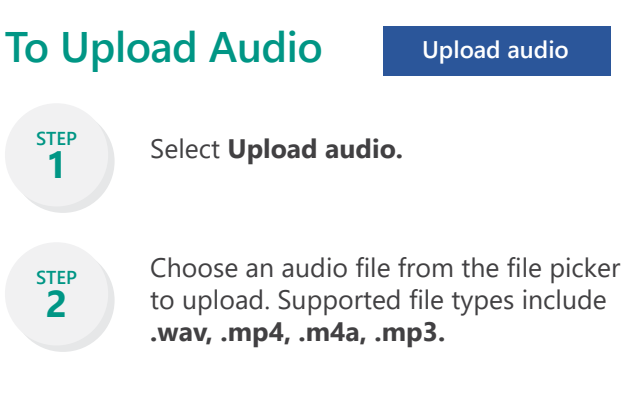

*\*You can upload and transcribe up to 5 hours of prerecorded audio files per month.*

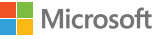

### **Access and Interact with your Transcript**

The complete transcript from your live recording or uploaded audio will appear in the **Transcribe pane** once the transcription process is complete. The time it takes to produce your transcript will depend on your internet speed and the size of the audio file.

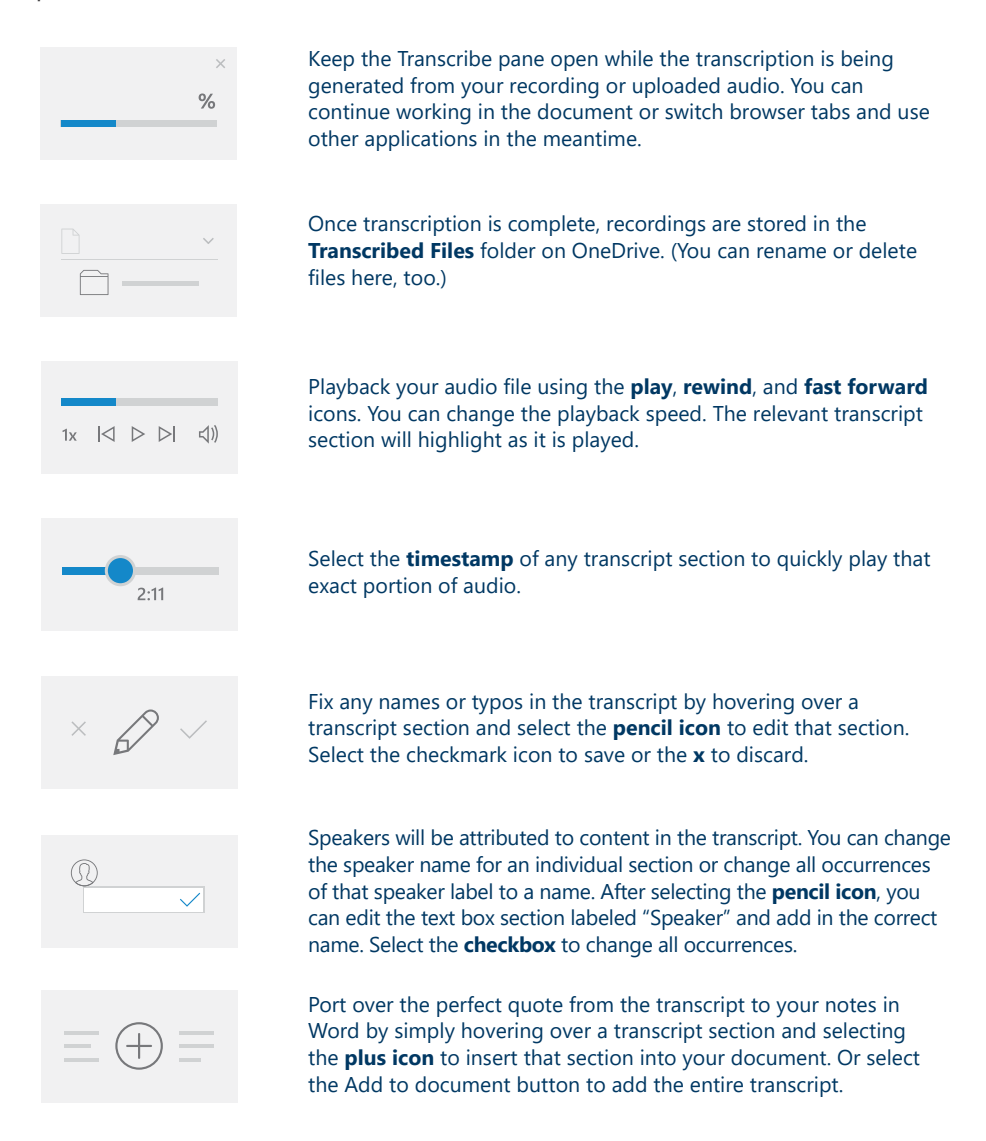

Microsoft

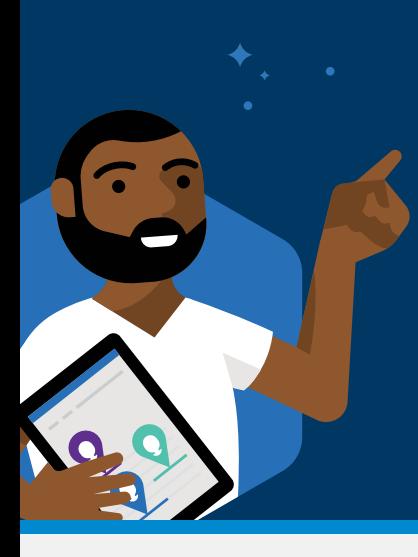

### **Tips**

- Don't plug in your headset if you want to record and transcribe a virtual call. This way, the recording can pick up the sound coming out of your device.
- Do make sure the microphone input on your device is set to the device's microphone.

*\*Note that Transcribe in Word currently supports English-US only. Additional language support is coming soon.* 

# Microsoft 365 for Journalists

Whether you are a reporter, editor, producer, designer, you name it — Microsoft 365 is the trusted solution for creating and collaborating from anywhere. We put our industry-leading AI to work for you inside our gold-standard Office apps and Microsoft Teams, the hub for teamwork.

- Explore our training resources to empower reporters and newsrooms at [aka.ms/m365forjournalists](http://aka.ms/m365forjournalists)
- Email us at [M365newsroomtraining@](mailto:M365newsroomtraining%40microsoft.com?subject=Contact%20from%20brochure) [microsoft.com](mailto:M365newsroomtraining%40microsoft.com?subject=Contact%20from%20brochure) for help getting set up with Microsoft 365 or to discuss customizable training opportunities for your newsroom

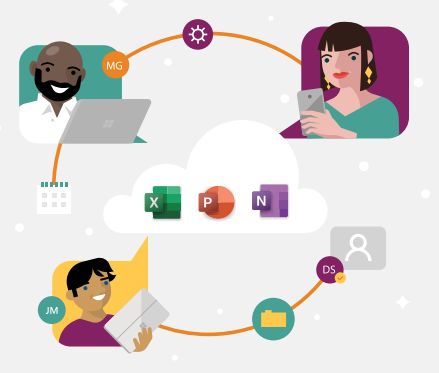